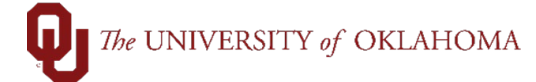

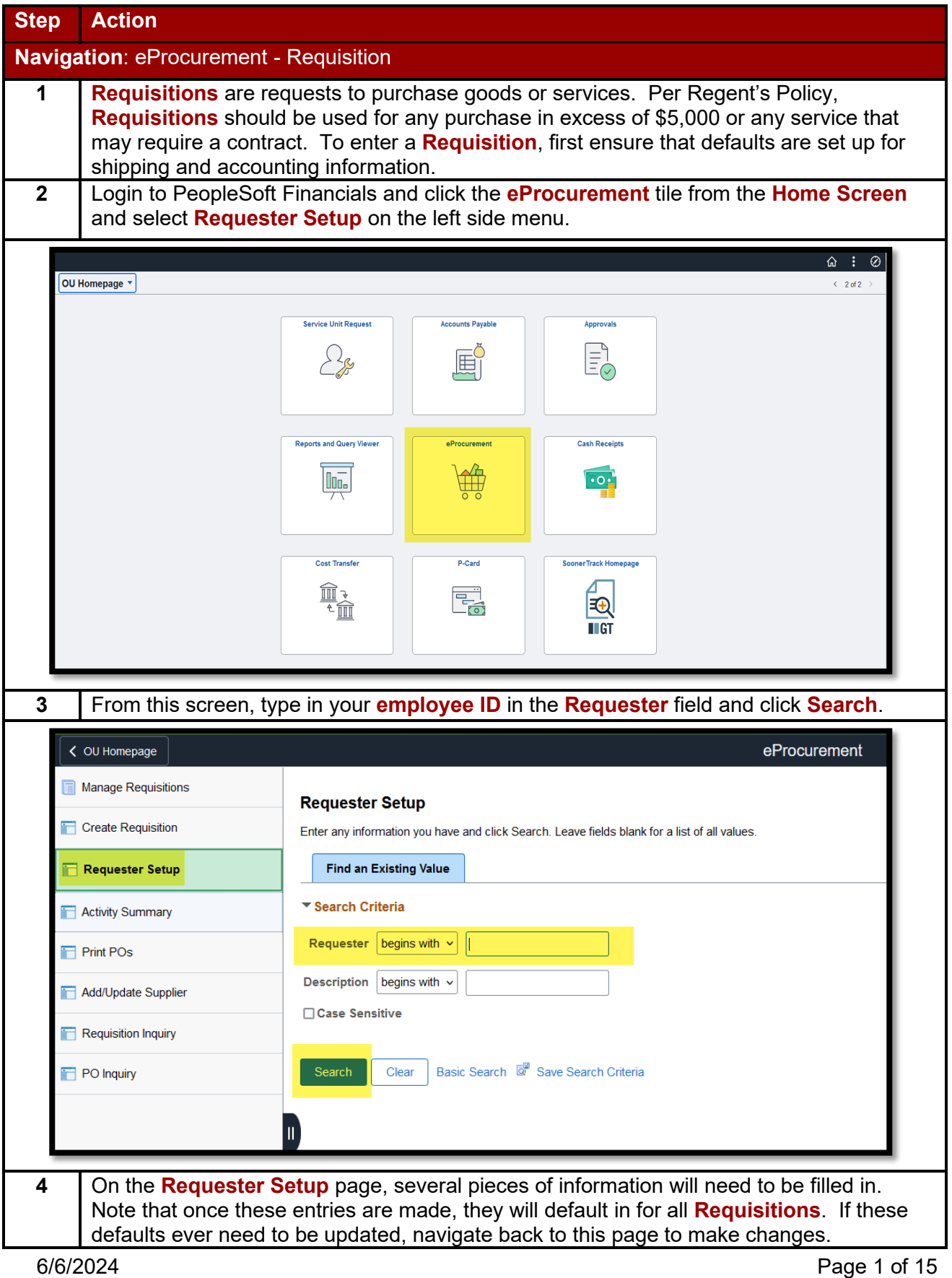

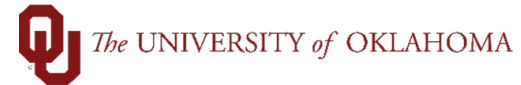

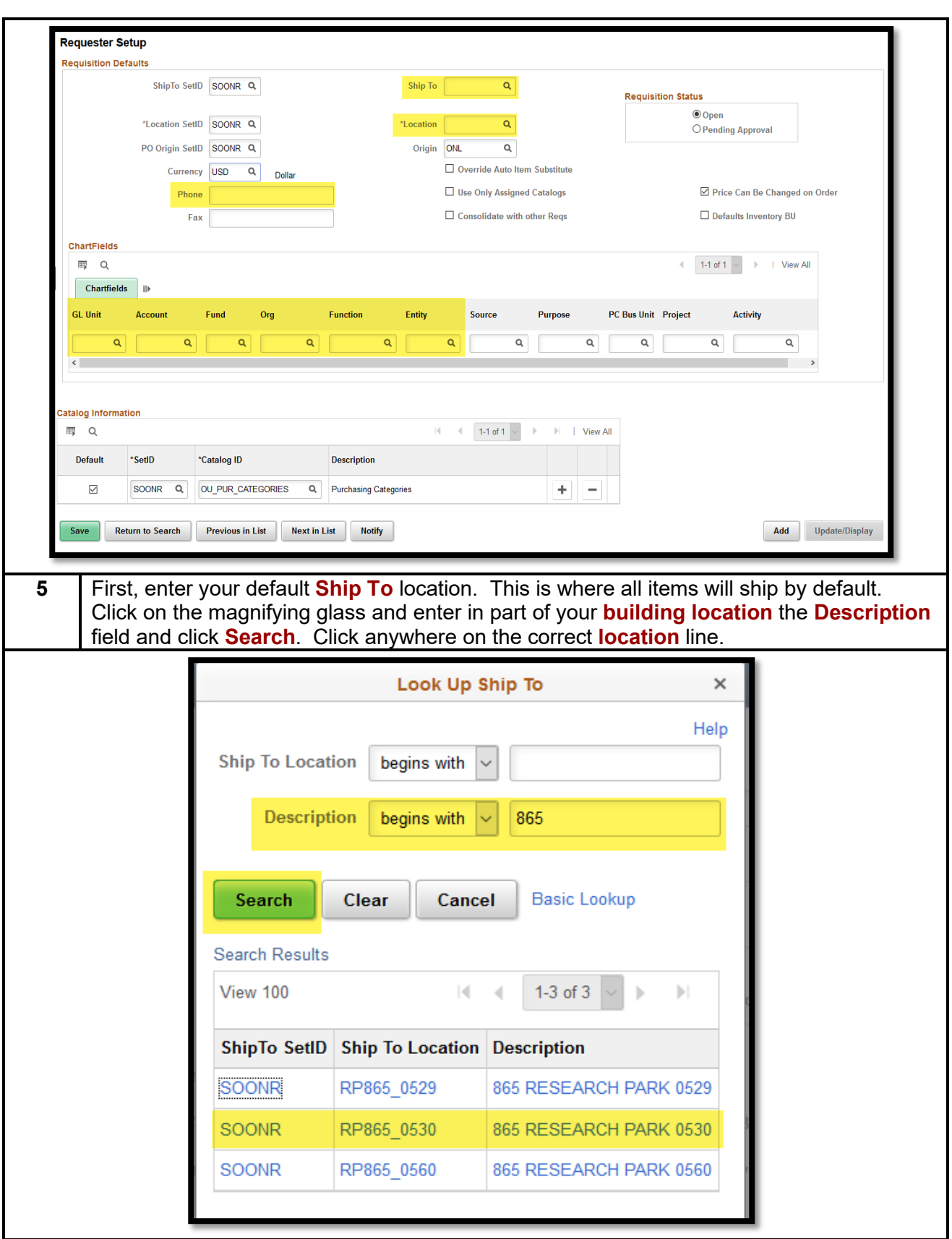

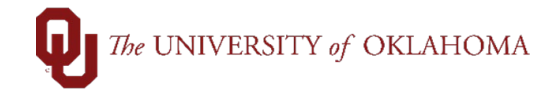

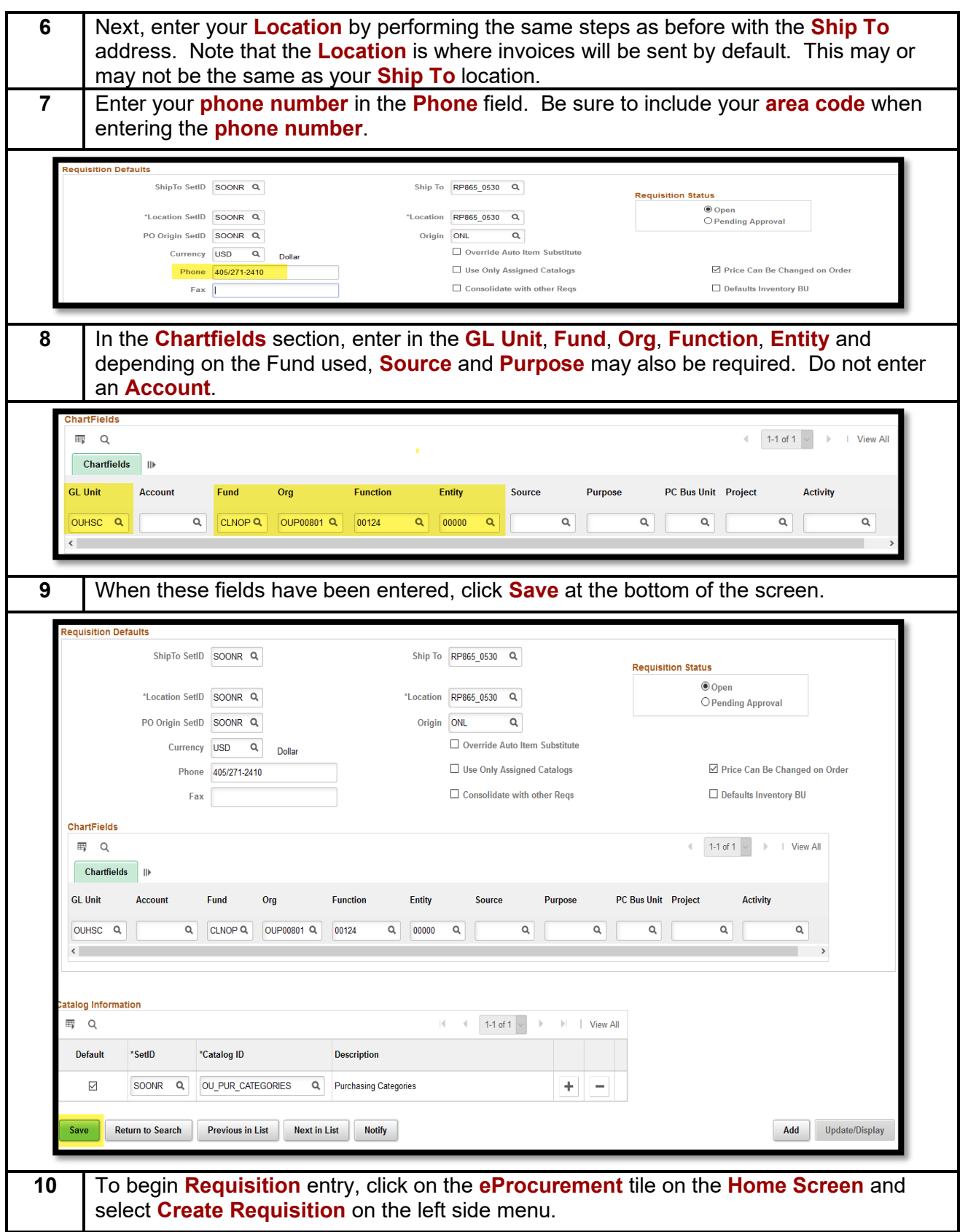

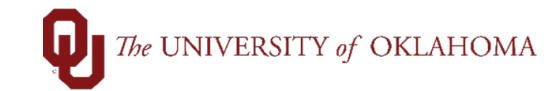

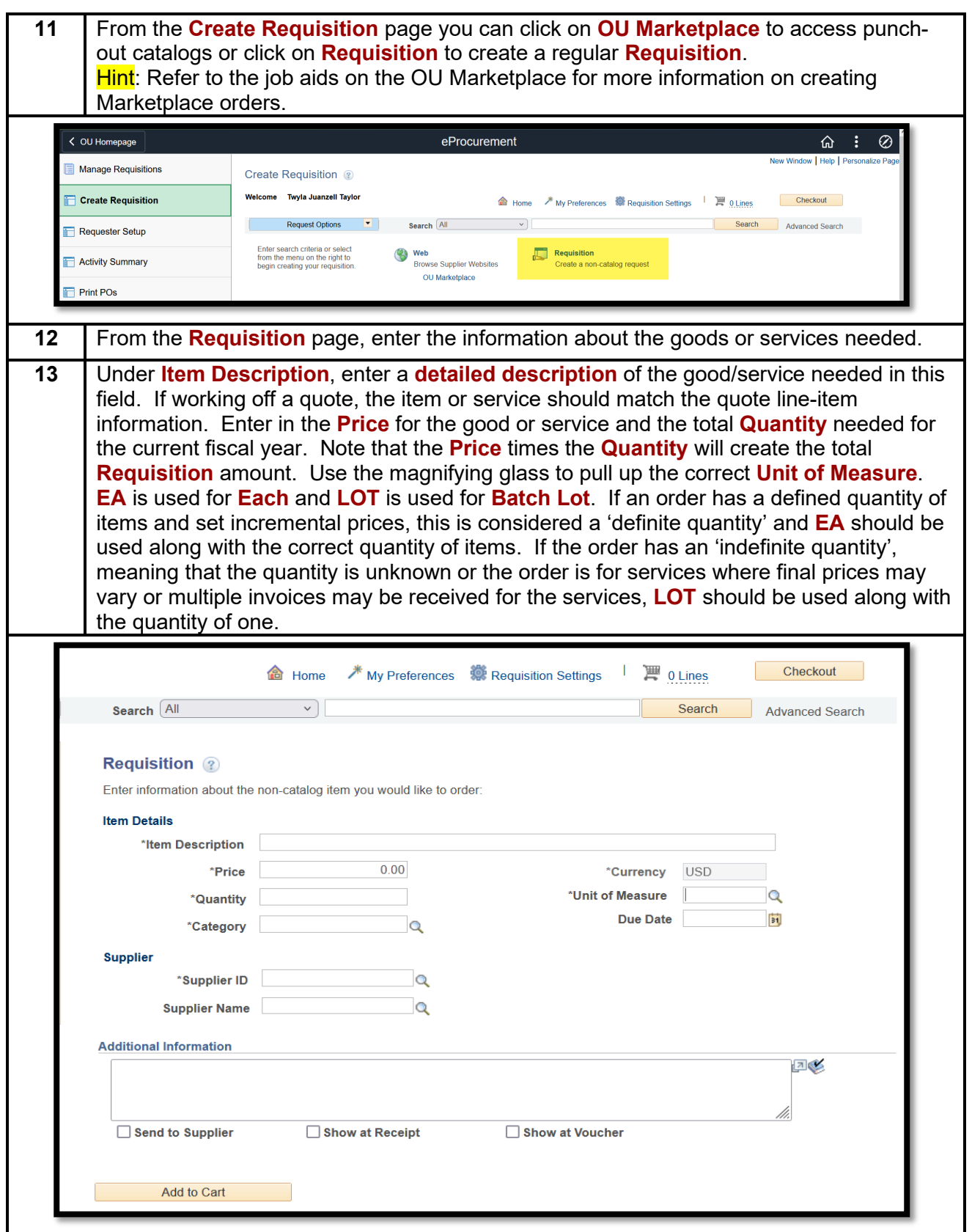

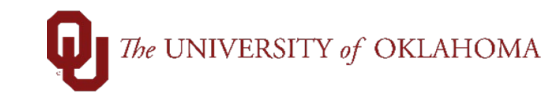

**14** Next, click on the magnifying glass next to **Category**. In the pop-up box that appears,

change the **Search By** option to **Description** and type in part of the **description of the good/service**. Note that the **Category Codes** are the same as the **GL Codes**. Locate

the correct category and click on the **category number**. Look Up Category Help Note: You may either Search or Browse to look up the appropriate category for your special request Search Categories Search By Description  $\vee$  svc  $\begin{bmatrix} 1 & \text{Find} \end{bmatrix}$ Personalize | Find | View All |  $\boxed{2}$  |  $\boxed{3}$ **Categories** First  $\textcircled{\tiny{\textcircled{\tiny{1-18}}} }$  of 18  $\textcircled{\tiny{\textcircled{\tiny{1-48}}}}$  Last Cataloo **Description Find in Tree** Category 1 OU\_PUR\_CATEGORIES 821580 ATH-SVC-OFFICIALS ₽ 4 2 OU\_PUR\_CATEGORIES 821506 SVC-ACCOUNT/AUDIT/BILL/TAX 3 OU\_PUR\_CATEGORIES SVC-ADMIN FEE STUDENT HEALTH ھ 827210 ₽ 4 OU\_PUR\_CATEGORIES SVC-ARCHITECT & ENGINEER 821530 5 OU\_PUR\_CATEGORIES SVC-EMPLOYEE PLACEMENT/TEMP ó 830360 ₽ 6 OU\_PUR\_CATEGORIES SVC-ENTERTAIN/PERFORM/SPEAKERS 830400 7 OU PUR CATEGORIES 4 831000 SVC-GENERAL NON-PROFESSIONAL ھ 8 OU PUR CATEGORIES 830200 SVC-HONORARIUM 9 OU\_PUR\_CATEGORIES SVC-JANITORIAL SERVICES ھ 821560 ₽ 10 OU\_PUR\_CATEGORIES 829200 SVC-LAB ANIMALS REDERIVATION 11 OU\_PUR\_CATEGORIES ₽ 821570 SVC-LANDSCAPING **15** Under **Supplier**, click the magnifying glass next to **Supplier Name**. In the pop-up box that appears, type in part of the **supplier's name** and click **Find**. Review the information under **Search Results** and once the correct supplier has been located, click the **radio button** to the left of the **supplier** and click **Select** at the bottom of the screen. Hint: If the Supplier ID is not yet available, because it is being established with OU Suppliers, or if this is a request to release a solicitation, use the Best Source supplier ID: 9188888888. This ID can be updated in the **Requisition** later by the Requestor, but a Purchase Order will not be dispatched to the Best Source supplier ID.**Supplier Search**  $\times$ Help Supplier ID Find Reset Name amerisourd **Short Supplier Name** Alternate Supp Name City Country Q State Postal Code

Default

Location Description

1099

**Default Location** 

Personalize | Find | | | | | | |

**Address** 

PO BOX 959

First 1 of 1 D Last

**State** 

B

City

VALLEY FORGE PA

**Search Results** 

 $\bigcirc$ 

1 9100011975

Select Cancel

Supplier ID Supplier Name

AMERISOURCEBERGEN<br>DRUC COPPORATION 1099

DRUG CORPORATION

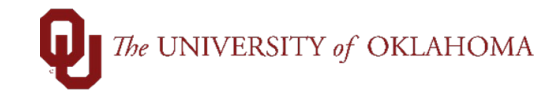

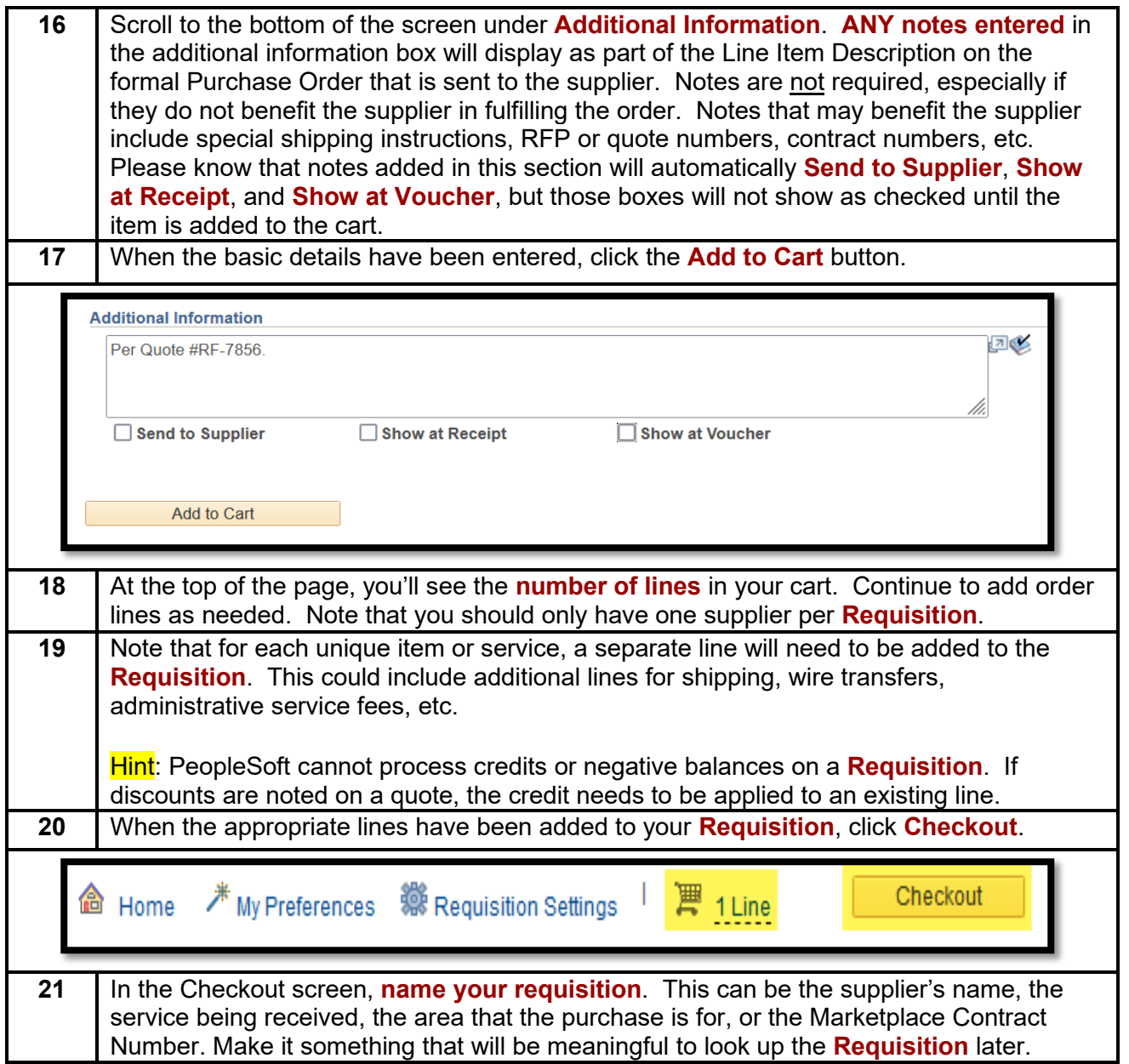

## $\bigcap$  The UNIVERSITY of OKLAHOMA

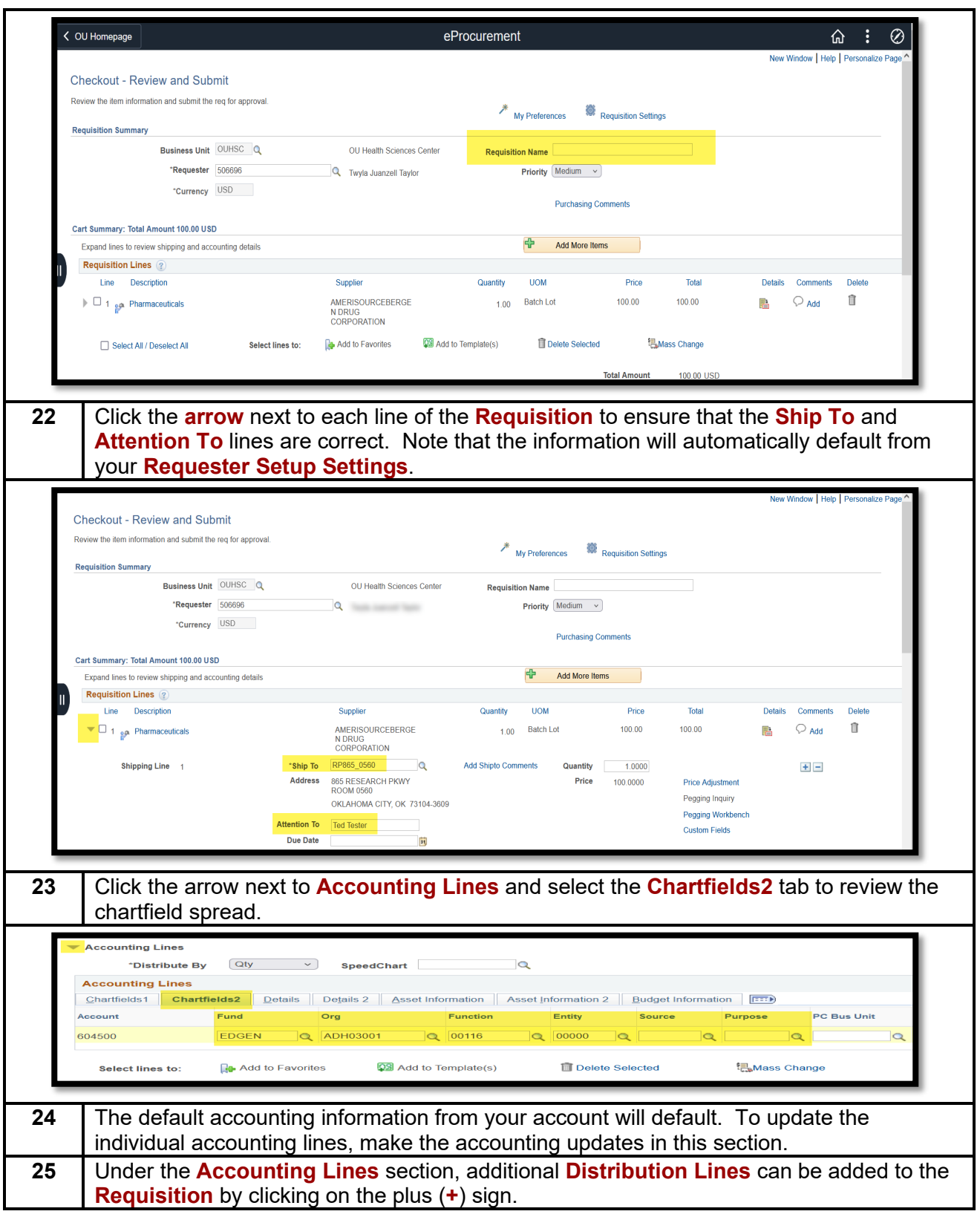

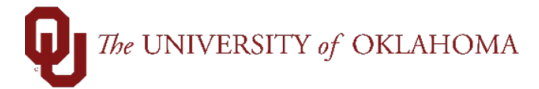

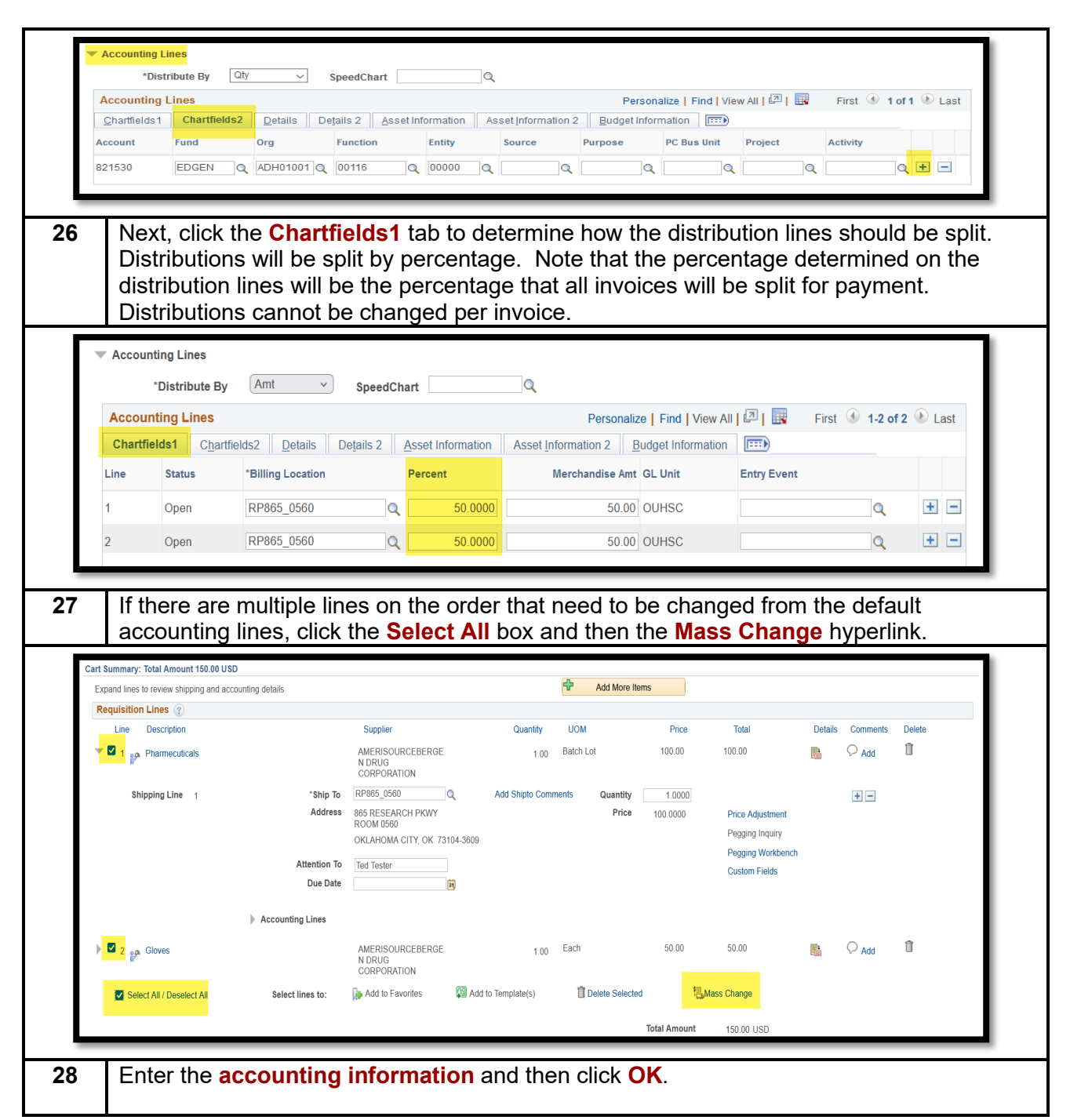

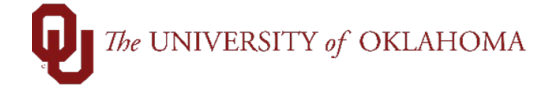

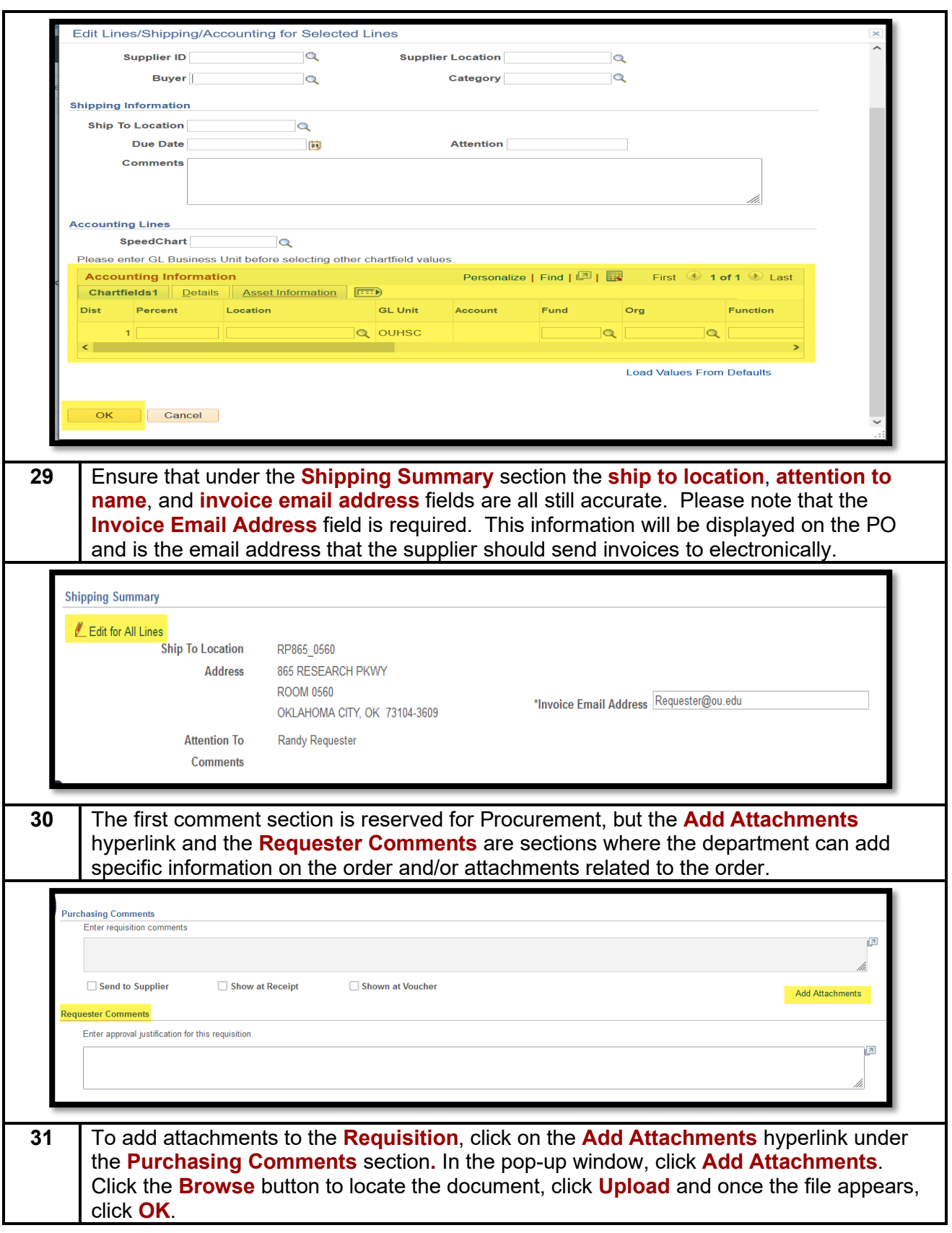

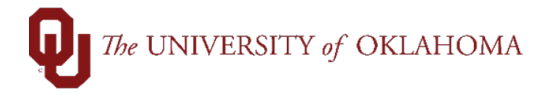

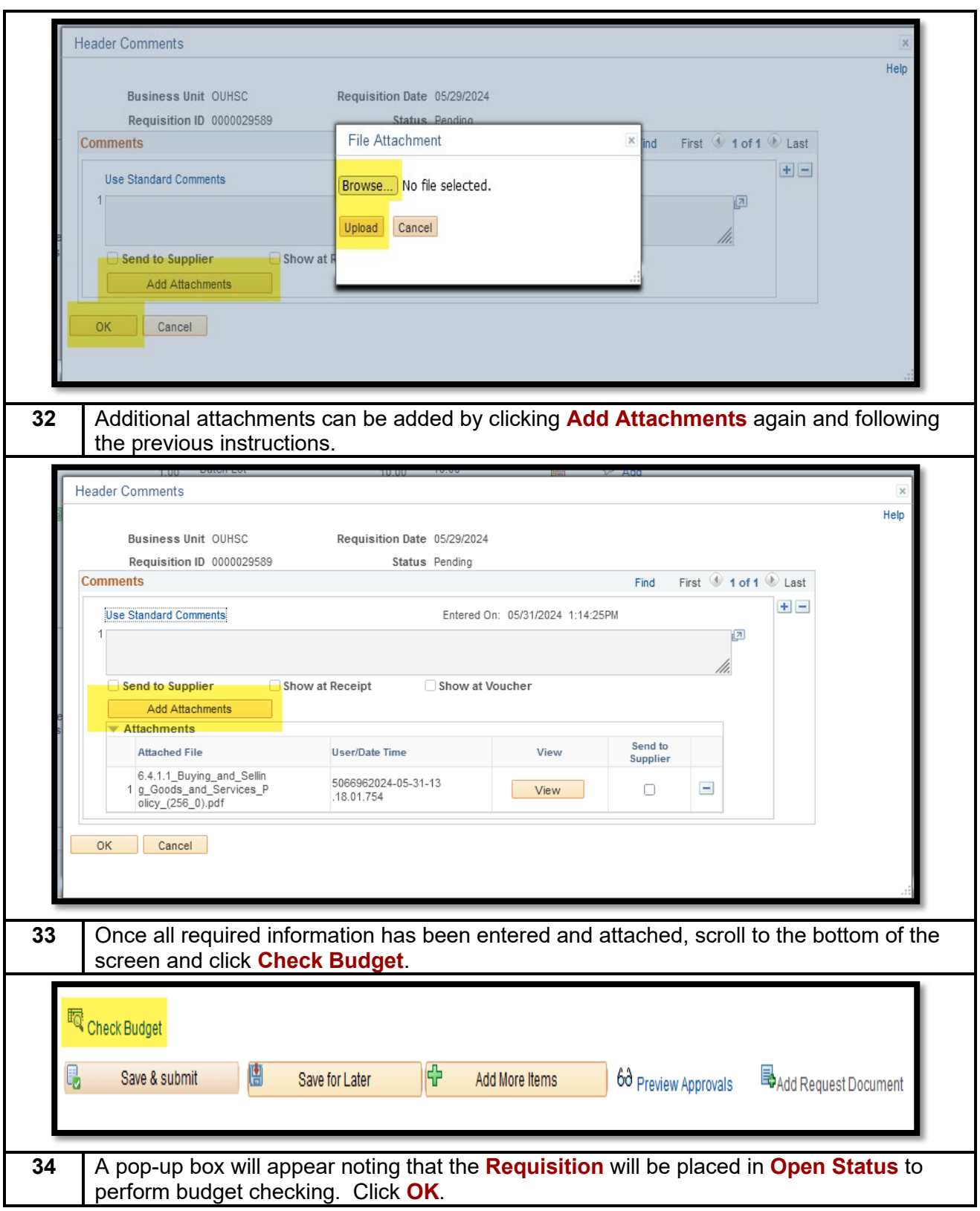

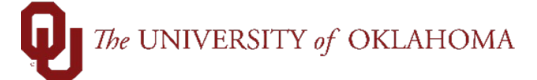

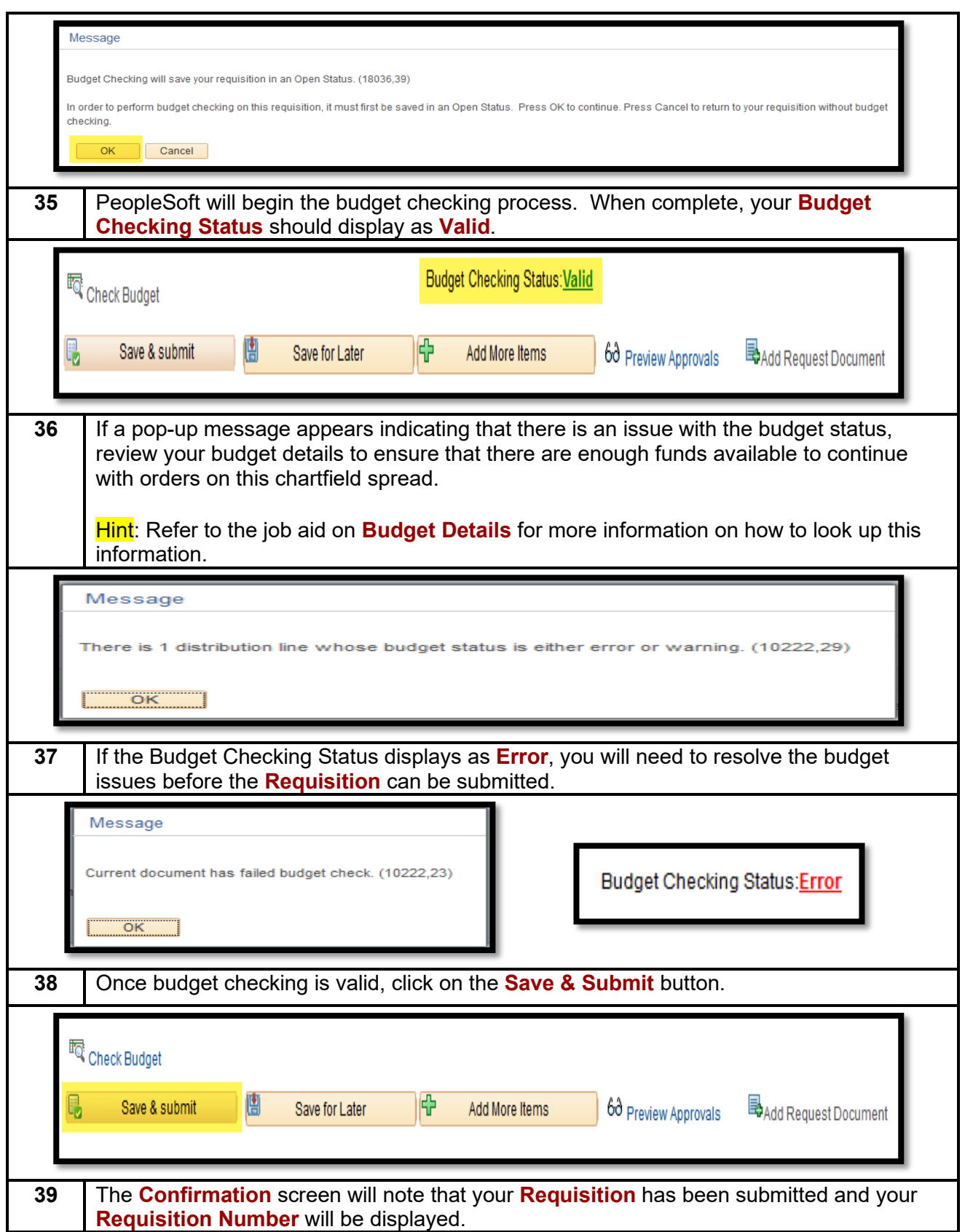

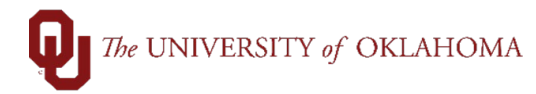

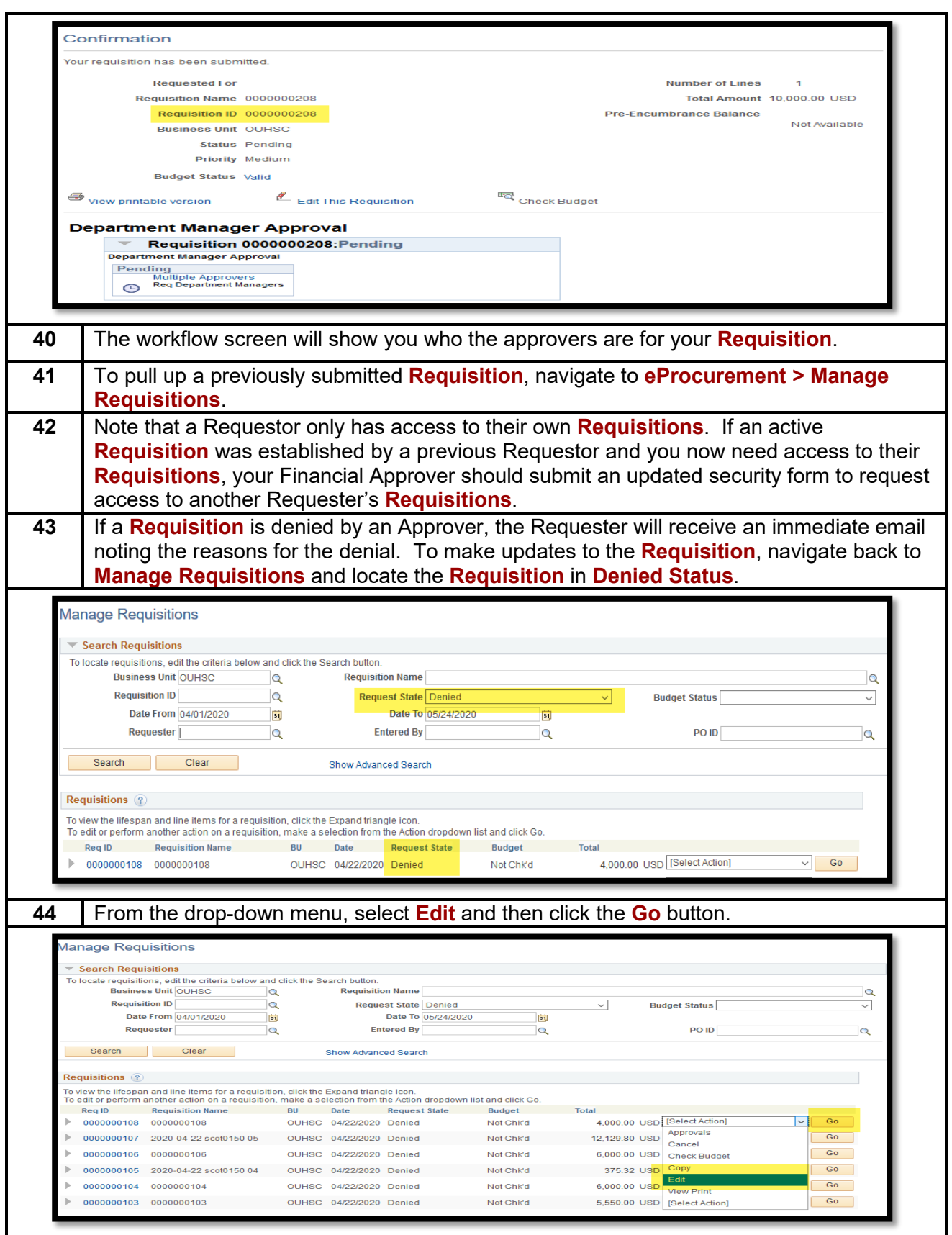

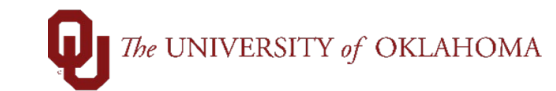

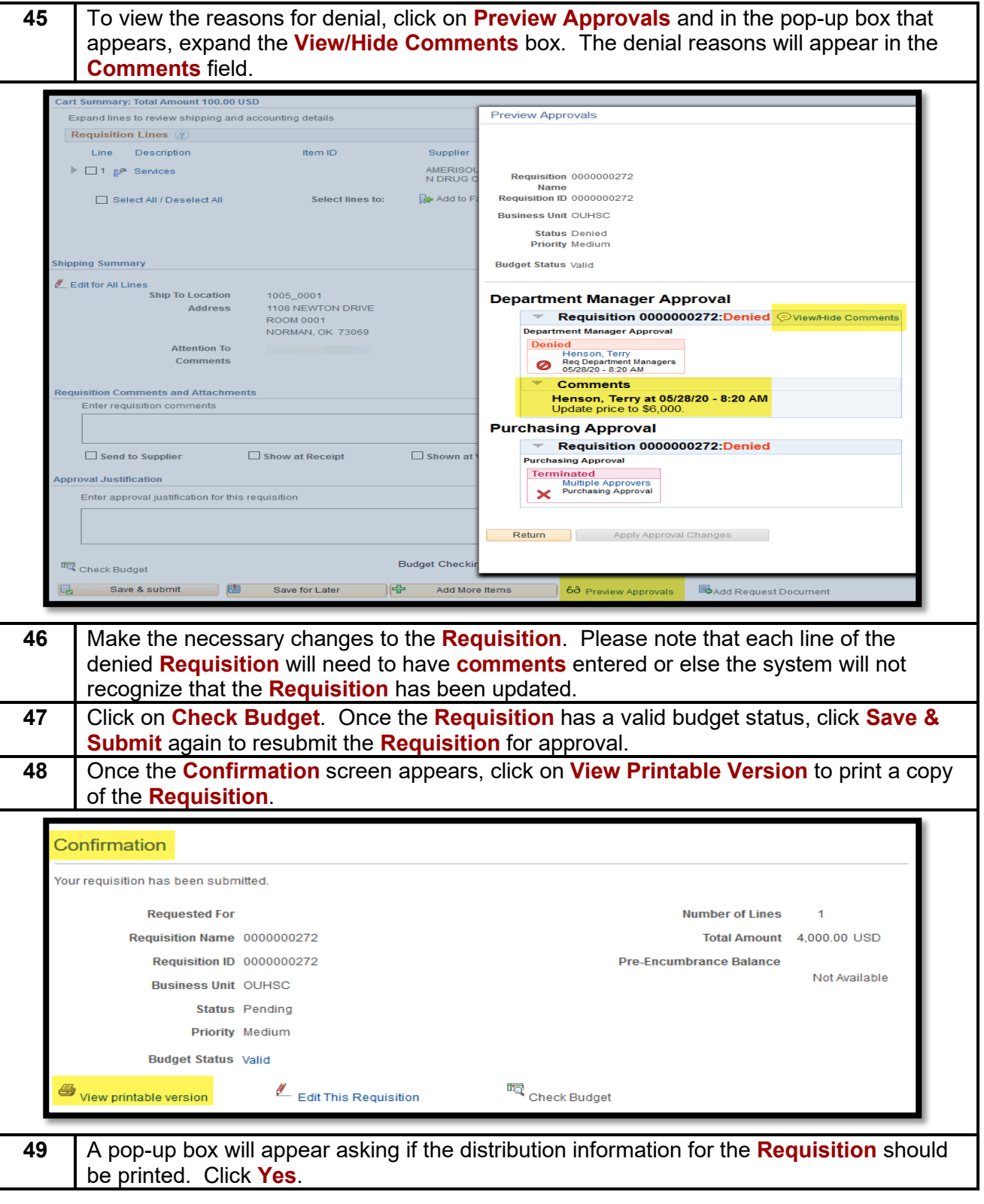

## The UNIVERSITY of OKLAHOMA

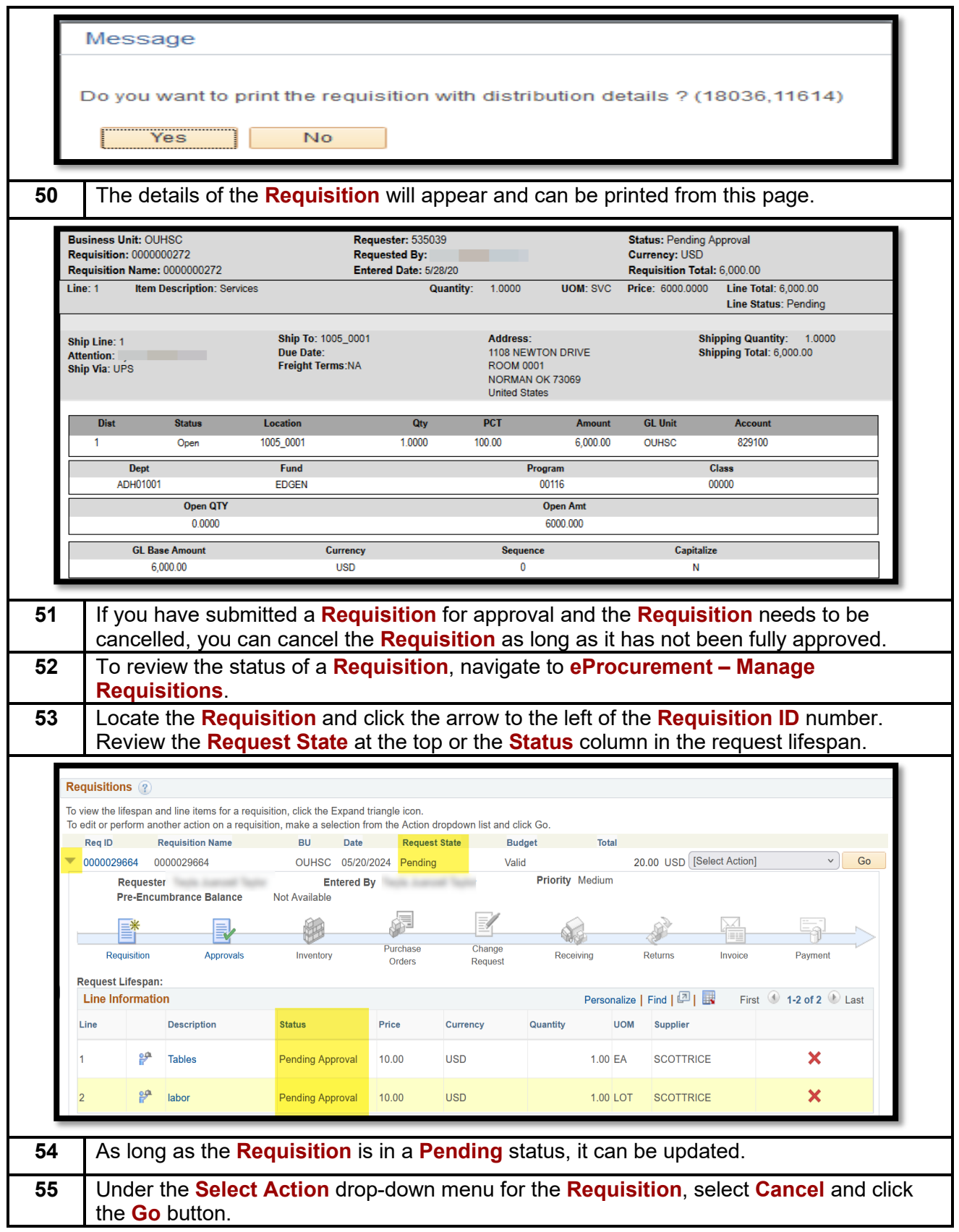

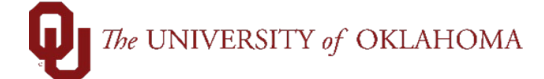

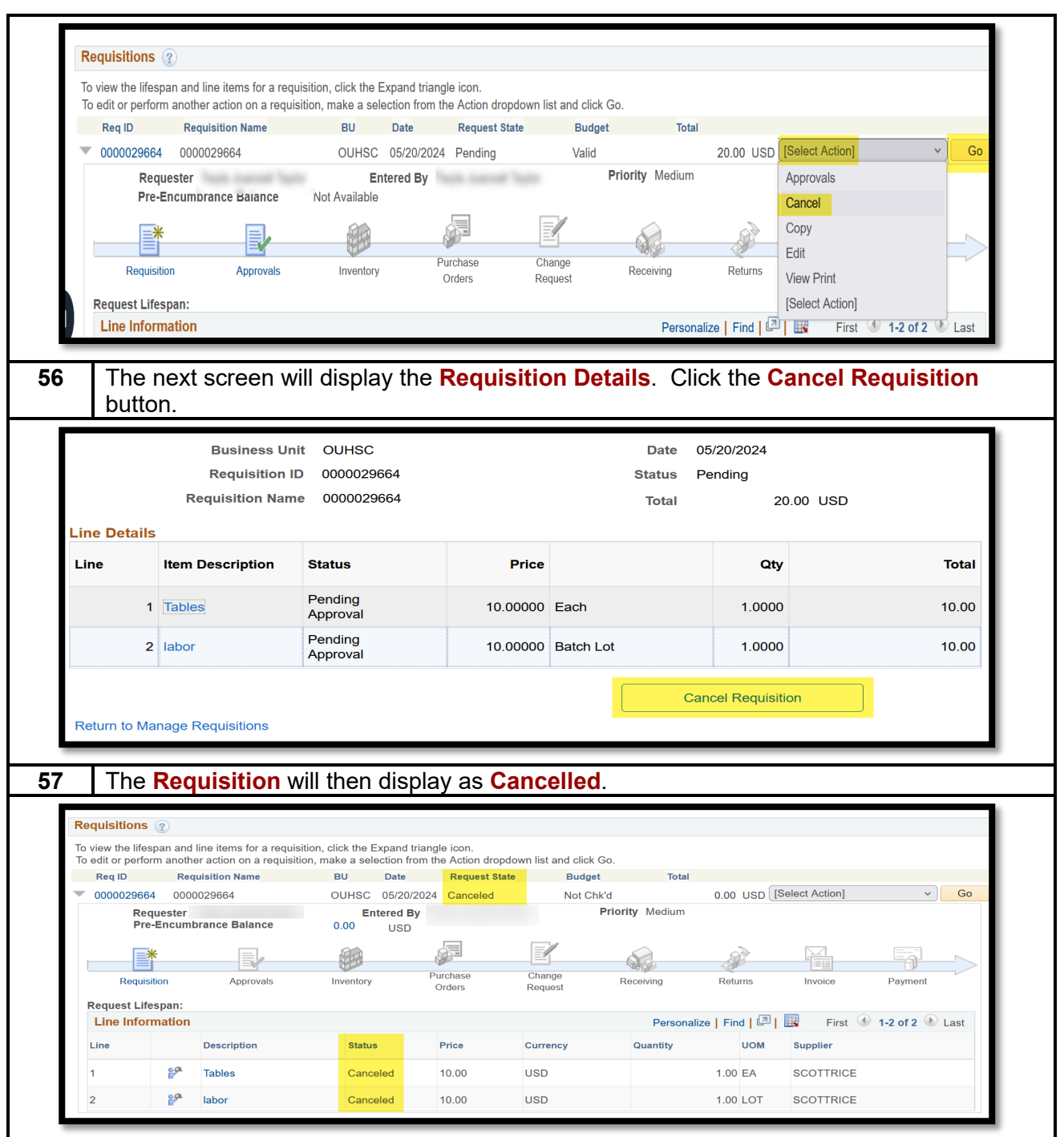